# Inhaltsverzeichnis

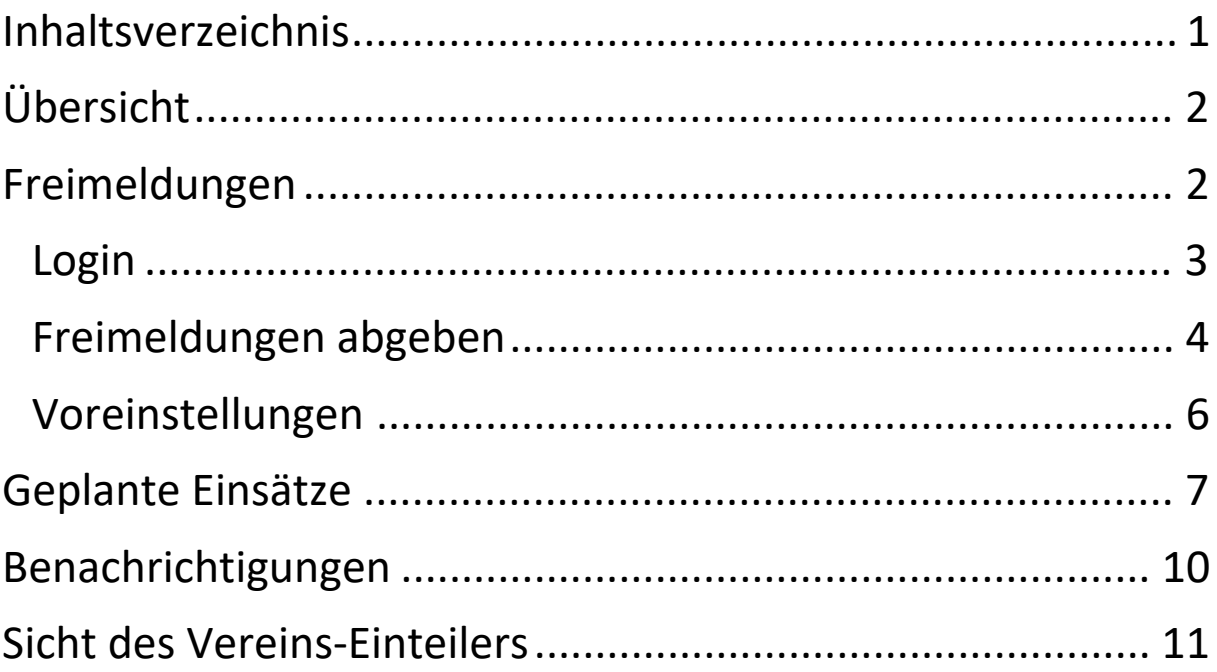

# **Übersicht**

<span id="page-1-0"></span>Der Baseball- und Softball-Manager (BSM) bietet bereits seit der Saison 2019 die Möglichkeit, die Schiedsrichter-Einteilung im DBV und der Landesverbände (LV) zu organisieren. Schiedsrichter im BSM sind alle dort hinterlegten Personen, die über eine gültige Schiedsrichter-Lizenz im BSM verfügen.

Schiedsrichter können sich im BSM registrieren und erhalten damit einen eigenen Login. Mit diesem Login kann ein Schiedsrichter u.a. folgende Funktionen nutzen:

- **Eigene Kontaktdaten pflegen** (aktuelle Daten sind für die Kommunikation sehr wichtig!)
- **Freimeldungen abgeben** (Bereitschaft an einem Termin für die Einteilung als Schiedsrichter bereitzustehen)
- **Geplante Einsätze einsehen** (Spielbegegnungen, zu denen ein Schiedsrichter vom Einteiler im Verband oder Verein eingeteilt wurde)
- **Geplante Einsätze bestätigen** (rein informativ, um die Kenntnisnahme für eine Einteilung zu bestätigen)
- **Geplante Einsätze im Verhinderungsfall zurückgeben** (rein informativ die Absage muss auch immer persönlich – am besten telefonisch – beim zuständigen Einteiler/Verein erfolgen)
- **Absolvierte Einsätze einsehen**

# **Freimeldungen**

Mit einer Freimeldung erklärt ein Schiedsrichter, dass er an einem bestimmten Tag als Schiedsrichter für eine Schiedsrichter-Einteilung zur Verfügung steht. Freimeldungen sind die Voraussetzung, um als Schiedsrichter direkt im BSM eingeteilt zu werden.

Die Freimeldungen ermöglichen dem Verband bzw. den Vereinen freie Schiedsrichter für ihre Partien zu ermitteln.

Schiedsrichter können Freimeldungen vornehmen, d.h. sich für ein Datum zur Einteilung frei melden, oder eine Freimeldung zurücknehmen. Die Rücknahme einer Freimeldung ist solange möglich, bis eine veröffentlichte Einteilung an diesem Termin vorliegt (nur relevant bei Einteilung durch Verband).

Je nach Lizenz-Stufe eines Schiedsrichters sind Freimeldungen für die DBV-Ligen und/oder die LV-Ligen möglich.

- **DBV-Freimeldung**: Schiedsrichter meldet sich frei für eine Einteilung in den DBV-Ligen (Bundesligen)
- **LV-Freimeldung:** Schiedsrichter meldet sich frei für eine Einteilung in den Ligen seines Landesverbandes (Verbandsliga und darunter) – hierbei stehen alle LVs als Auswahl zur Verfügung (v.a. interessant für Schiedsrichter in grenznahen Regionen)
- **Vereins-Freimeldung:** Schiedsrichter meldet sich frei für eine Einteilung in den Spielen eines Vereins – hierbei stehen alle aktiven Vereine als Auswahl zur Verfügung

Die Freimeldung ist über die Stufe einer Schiedsrichter-Lizenz voreingestellt:

 **Schiedsrichter mit A-Lizenz:** DBV-Freimeldung ist aktiviert, LV-Freimeldung ist deaktiviert. LV – oder/und Vereins-Freimeldung kann auf Wunsch manuell selbst hinzugefügt werden.

- <span id="page-2-0"></span> **Schiedsrichter mit B-Lizenz:** LV-Freimeldung ist aktiviert, DBV-Freimeldung ist deaktiviert. DBV-Freimeldung kann auf Wunsch manuell durch DBV hinzugefügt werden. Vereins-Freimeldung ist für Vereine mit aktiver Mitgliedschaft aktiviert.
- **Schiedsrichter mit C- oder D-Lizenz:** LV-Freimeldung ist aktiviert, DBV-Freimeldung ist nicht möglich. Vereins-Freimeldung ist für Vereine mit aktiver Mitgliedschaft aktiviert.

Auf diese Weise ist es z.B. möglich, dass Schiedsrichter mit einer A-Lizenz sich auch für den Spielbetrieb in ihrem Landesverband oder für Vereine freimelden können, und B-Schiedsrichter auf Wunsch und bei Bedarf auch in den Bundesligen eingeteilt werden können.

Meldet ein Schiedsrichter einen Termin mit DBV-Freimeldung **und** LV-Freimeldung steht er als Schiedsrichter sowohl dem Einteiler im Landesverband (bzw. dessen Vereinen) und als auch dem Einteiler im DBV an diesem Tag zur Verfügung – der Einteiler, der diesen Schiedsrichter als erstes einteilt, hat dann das Vorrecht.

**TIPP:** 

- **B-Schiedsrichter:** LV-Freimeldungen sollten erteilt werden, um Mindest-Einsätze für den Landesverband bzw. Verein übernehmen zu können. Weitere Termine können als DBV-Freimeldung hinterlegt werden, um so auch Einsätze in der 2. Bundesliga zu erhalten. Schiedsrichter mit dem Wunsch auf DBV-Einsätze sollten unbedingt auch den Einteiler (Regionalchef kontaktieren – siehe DBV-Homepage).
- **C-Schiedsrichter:** LV-Freimeldungen sollten erteilt werden, um Mindest-Einsätze für den Landesverband bzw. Verein übernehmen zu können.
- **D-Schiedsrichter:** Vereins-Freimeldungen sollten erteilt werden, um Mindest-Einsätze für den Verein übernehmen zu können.
- **A-/B-/C-/D-Schiedsrichter:** Wenn eine LV-Freimeldung eingetragen wird, dann steht man grds. auch für dessen Vereinen als "freier" Schiedsrichter zur Verfügung. Die Vereine sollten zur Klärung den Schiedsrichter kontaktieren bevor eine Einteilung vorgenommen wird. Zusätzlich hat jeder Schiedsrichter aber auch die Möglichkeit, Freimeldungen für ausgewählte Vereine direkt zu erteilen.

## Login

Login -> (Eigener Name) -> Meine Person -> Spielbetrieb -> Freimeldungen

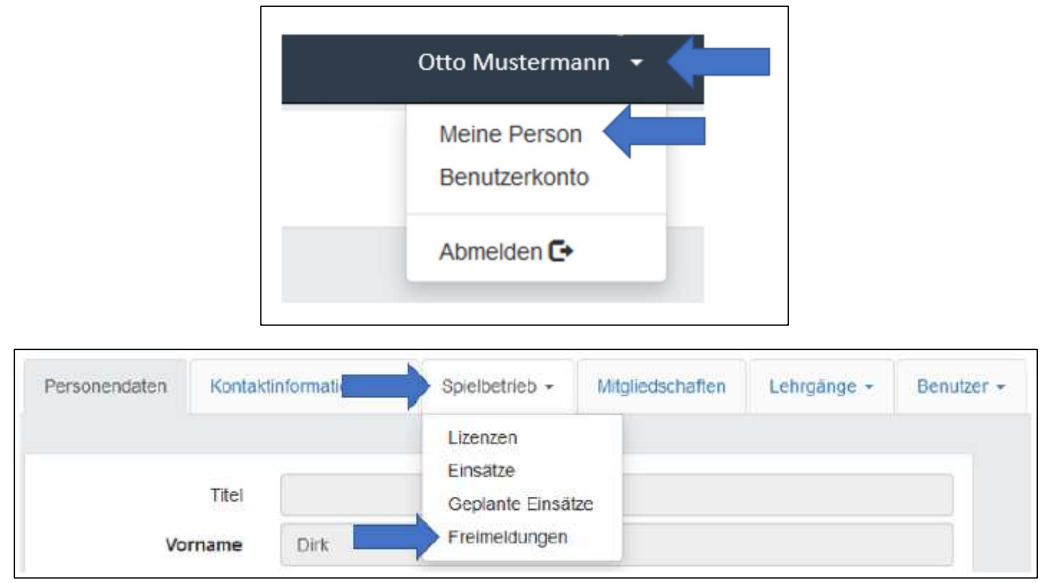

# <span id="page-3-0"></span>Freimeldungen abgeben

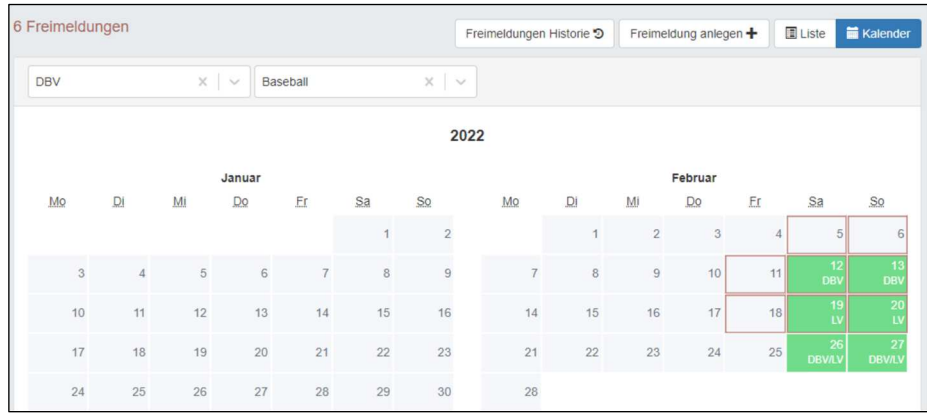

Freimeldungen können grundsätzlich für jeden Kalendertag abgegeben werden.

- Tage, die **rot umrandet** sind: Tage, an denen mindestens ein Spiel angesetzt wurde (tatsächlicher Spieltag) bzw. an denen Spiele potenziell stattfinden können (potenzieller Spieltag; z.B. Plan-Termin, Nachholtermine, Play-Off-Termine, etc) – dies gilt nur für DBV bzw. LV.
- Welche Kalendertage tatsächliche oder potenzielle Spieltage sind, hängt vom **Spielbetrieb** (DBV, Landesverband oder Verein) und von der **Sportart** (Baseball oder Softball) ab.
	- o Beim Aufruf des Kalenders wird ist die Einstellung der Filter gewählt, die zu den (Vor-)Einstellungen in der Lizenz passt.
	- o Um die Anzeige tatsächlicher und potentieller Spieltage zu ändern, können die Filter verwendet werden.

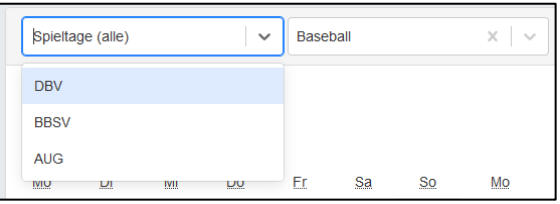

- o Es können in den Filtern auch mehrere Einträge ausgewählt werden die Ergebnisse addieren sich dann.
- o Bei Auswahl eines Vereins werden nur die Spieltage angezeigt, an denen dieser Verein zu Spielen Schiedsrichter stellen muss.

Die Art der Freimeldung, die ein Schiedsrichter einträgt, kann über die Voreinstellung gesteuert werden: siehe Voreinstellungen.

Beispielhaft sind hier Freimeldungen dargestellt:

Tag in Grün: Freimeldung erteilt für den Spielbetrieb des DBV, LV oder eines Vereins – aber noch keine veröffentlichte Einteilung erhalten (Art der Freimeldung ist am Kürzel erkennbar!)

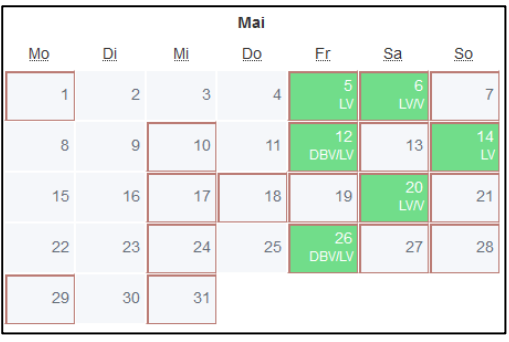

Freimeldungen können über den Kalender direkt eingestellt/entfernt werden (durch Anklicken eines Datums). Hierbei werden im Standard die Voreinstellungen aus der Lizenz übernommen. Alternativ können Freimeldungen auch über den Button **Freimeldung anlegen** vorgenommen werden:

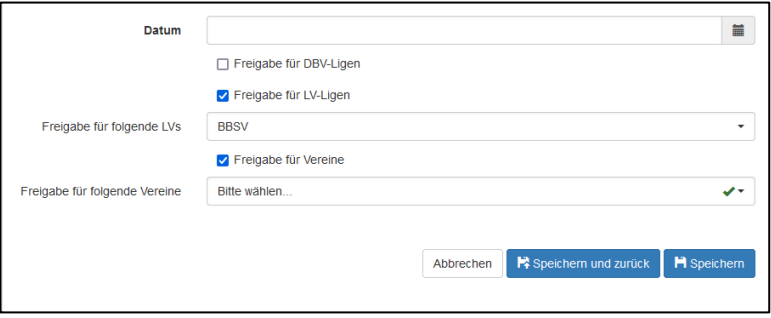

*Bei Freimeldungen für eine LV-Liga (Landesverband) muss der/die Landesverbände benannt werden, für den die Freimeldung gilt. Mehrfachnennungen sind möglich. Eine Vorbelegung erfolgt gem. Vorsteinstellungen in der Lizenz. Dies gilt analog für Freimeldungen für Vereine!* 

Eine alternative Darstellung der Freimeldungen erfolgt über die **Liste**:

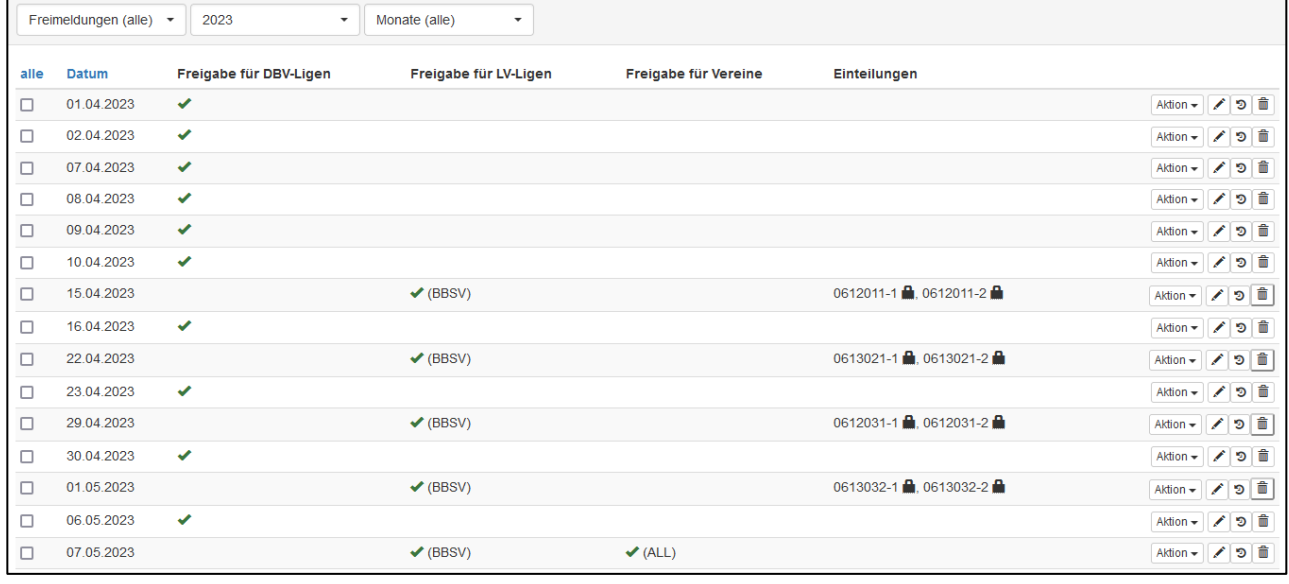

Die Freimeldungen können gefiltert werden nach Jahr, Monat bzw. DBV-, LV- oder Vereins-Freimeldung.

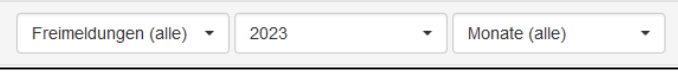

Die Freimeldungen können einzeln bearbeitet werden (Aktions-Menü, Löschen oder Bearbeitung) bzw. die Historie kann betrachtet werden.

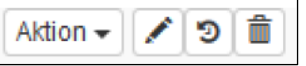

Zusätzlich können in der Liste markierte Elemente gesammelt bearbeitet werden (Änderung wirkt sich nur auf Freimeldungen aus die per Haken zuvor markiert wurden):

<span id="page-5-0"></span>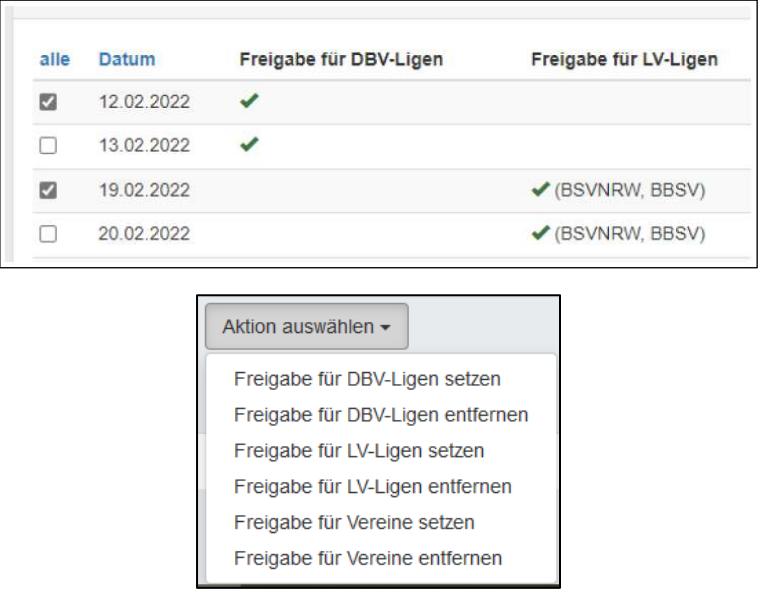

- "**alle**" im Listen-Kopf hilft, alle Einträge in der Liste zu markieren. Ein wiederholter Klick auf "alle" führt dazu, dass alle Haken von allen Einträgen wieder entfernt werden.
- "**alle anzeigen**" zeigt die Liste aller Freimeldungen an, so dass kein Blättern über Listen-Seiten nötig ist.

Um die Freimeldung zu exportieren, d.h. als Datei auf dem eigenen Computer / Tablet abzuspeichern, stehen Export-Funktionen für das Format von Microsoft Excel und ein Textformat (CSV) bereit:

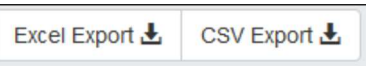

Tipp: Das kann praktisch sein, um die eigenen Freimeldungen z.B. in einen eigenen Kalender einzutragen oder an einen Kollegen weiterzugeben.

## **Wichtiger Hinweis (v.a. für DBV- und LV-Freimeldungen:**

Auch wenn das Hinzufügen und Entfernen von Freimeldungen über die Kalenderansicht sehr komfortabel ist, sollten einmal gesetzte Freimeldungen nicht ohne wichtigen Grund wieder entfernt werden. Grund: Eventuell hat ein Verbands-Einteiler schon eine Einteilung vorgenommen, die aber noch nicht veröffentlicht wurde und damit noch nicht sichtbar ist. Wird die Freimeldung nun zurückgenommen, wird der Schiedsrichter sofort aus dieser Einteilung gelöscht – auch wenn der Schiedsrichter den Termin danach sofort wieder freimeldet. Solche Situation gilt es besonders vor Saisonbeginn zu vermeiden.

## Voreinstellungen

Ob eine neue Freimeldung als LV-Freimeldung und/oder DBV-Freimeldung (sofern B- oder A-Lizenz vorhanden) oder als Vereins-Freimeldung erteilt werden soll, kann über eine Voreinstellung bestimmt werden. Diese Voreinstellung kann durch den Schiedsrichter selbst in der "Lizenz" geändert werden:

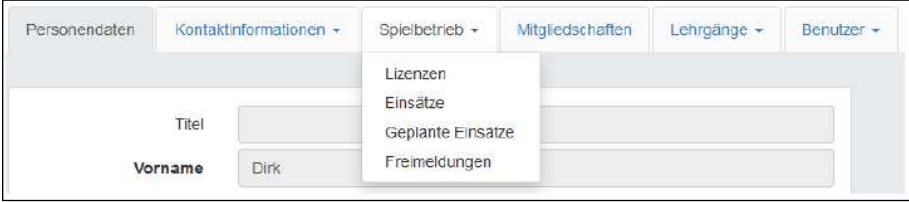

### <span id="page-6-0"></span>**Übersicht Lizenzen:**

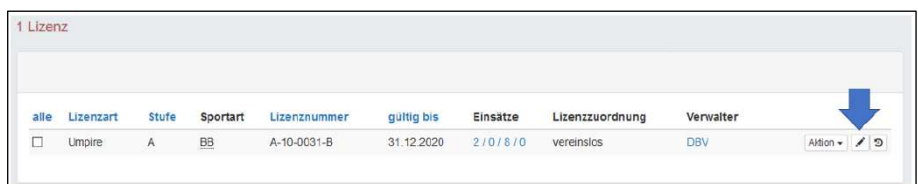

#### **Voreinstellung (in einer Lizenz):**

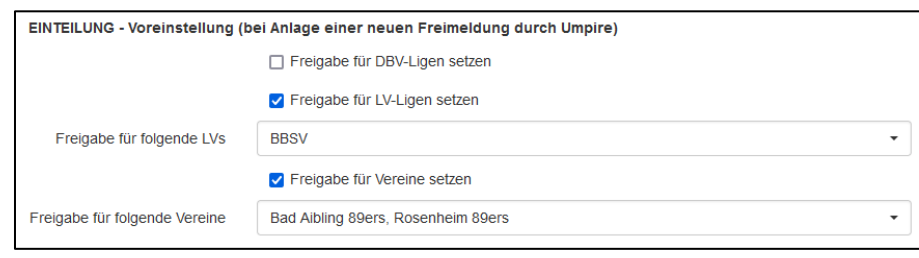

Diese Voreinstellung kann jederzeit geändert werden – eine Änderung wirkt sich dann auf alle folgenden Freimeldungen aus. **Bereits erteilte Freimeldungen werden dadurch nicht geändert.**  *Bei "Freigabe für LVs" wird die Standard-Einstellung festgelegt, die verwendet wird, wenn eine Freimeldung für eine LV-Liga erfolgt. Hier sind auch Mehrfach-Nennungen möglich. Prinzipiell sollte hier der Stamm-LV eingetragen werden, d.h. der Landesverband, in dem ich als Schiedsrichter beheimatet bin. Dies gilt analog auch für Vereins-Freimeldungen!*

# **Geplante Einsätze**

Ein geplanter Einsatz liegt dann vor, wenn ein Einteiler einen Schiedsrichter bei einem Spiel eingeteilt hat und dieser Einsatz veröffentlicht (freigegeben) wurde. Geplante Einsätze müssen vom eingeteilten Schiedsrichter bestätigt werden, damit der Einteiler erkennen kann, dass der Schiedsrichter über diesen Einsatz informiert wurde.

### Beispiel:

Ansicht im Kalender der Freimeldungen - hier wurden Freimeldungen von einem Schiedsrichter für DBV-Ligen im Juni vorgenommen.

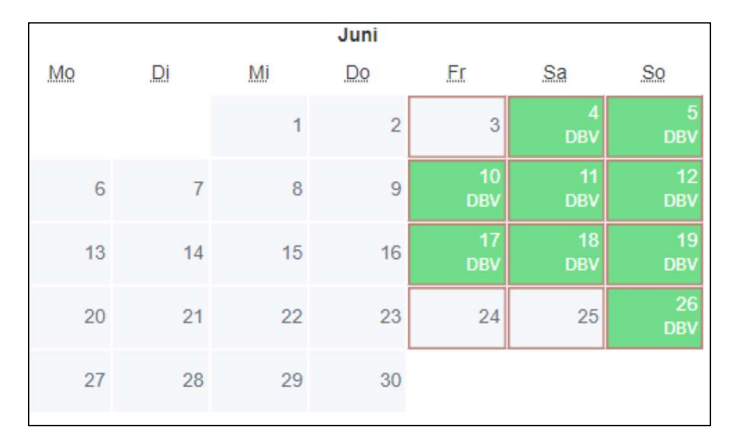

*Auch Freitage wurden teilweise frei gemeldet, da hier ggf. Nightgames ausgetragen werden.* 

- **GRÜN**: Freimeldung noch keine veröffentlichte Einteilung vorhanden.
- **ROTE UMRANDUNG**: tatsächlicher oder potenzieller Spieltag laut Kalender bzw. Spielplan

Wenn eine Einteilung vorliegt, dann verändert sich die Farbe in **BLAU**. Dies bedeutet, dass eine veröffentlichte Einteilung vorliegt (geplanter Einsatz):

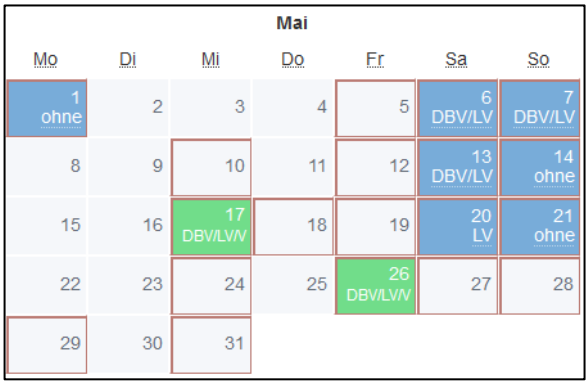

Wenn der Zusatz "ohne" dabei steht, dann wurde eine Einteilung vorgenommen, ohne dass explizit eine Freimeldung (mehr) vorliegt. *Dies sollte eine Ausnahme sein, sofern ein Schiedsrichter seine Freimeldungen im BSM konsequent verwaltet!*

Freimeldungen an geplanten Einsätzen können nicht mehr zurückgenommen werden, da ja bereits eine Einteilung vorgenommen und veröffentlicht wurde:

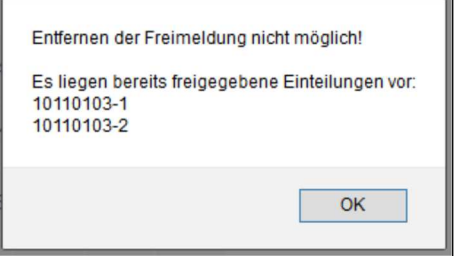

Für welche Spiele man konkret eingeteilt wurde, sieht man in der Ansicht als Mouseover…

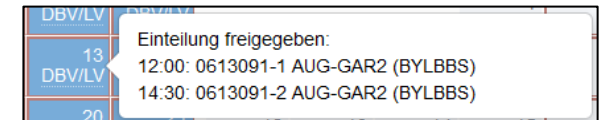

… oder über die Ansicht "**Geplante Einsätze**":

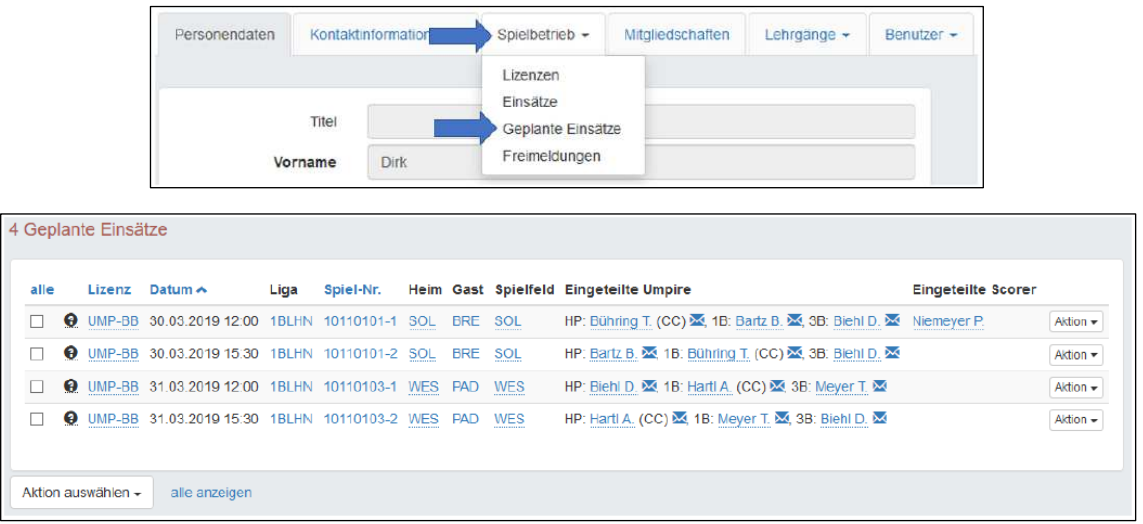

Das Fragezeichen am Anfang der Zeile zeigt, dass der Schiedsrichter den Einsatz noch nicht bestätigt hat.

Der Einsatz muss nun noch vom Schiedsrichter bestätigt werden – entweder einzeln pro Einsatz über das Aktionsmenü:

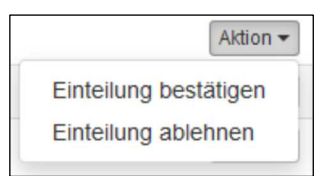

Oder als Sammel-Aktion für alle per Haken markierten Spiele am Listen-Ende:

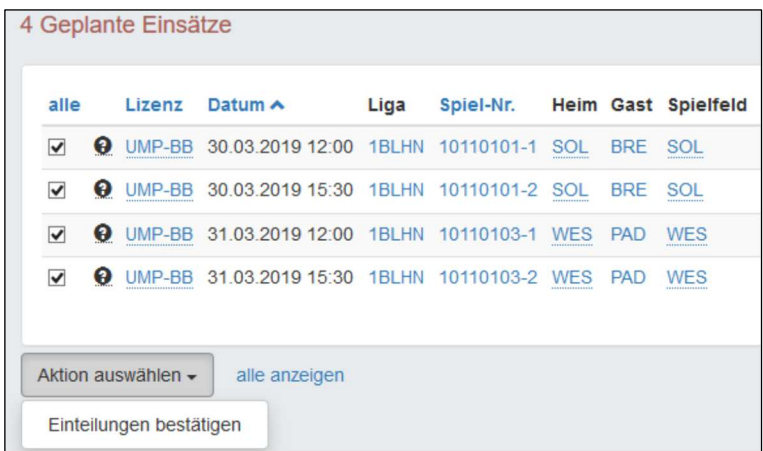

*Mittels Klick auf "alle" im Listen-Kopf können alle Einträge angewählt werden, ein weiterer Klick auf "alle" wählt alle Einträge wieder ab.* 

Liste der bestätigten geplanten Einsätze:

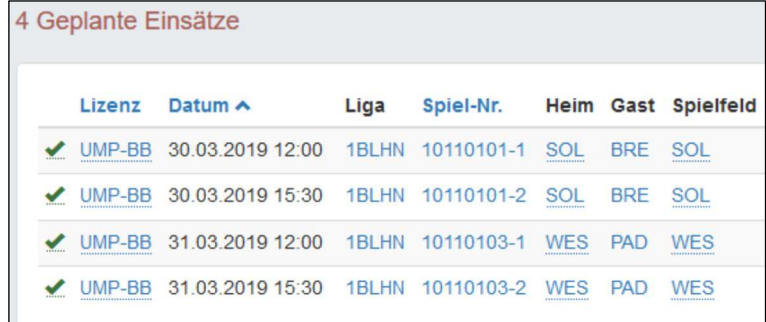

Der zeigt, dass der Schiedsrichter den geplanten Einsatz bestätigt hat.

Die Bestätigung muss erfolgen, um einen guten Informationsfluss zu gewährleisten. **Aber auch ohne Bestätigung gilt die Einteilung immer als verbindlich und muss wahrgenommen werden – sofern der Einsatz nicht explizit zurückgegeben bzw. abgelehnt wird (siehe unten).**

Die Liste der geplanten Einsätze enthält auch Informationen zu den eingeteilten Schiedsrichter-Kollegen – per Klick können Kontaktdaten angezeigt werden:

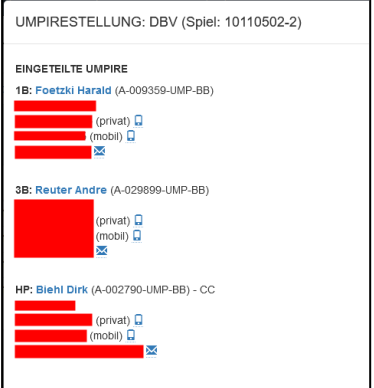

<span id="page-9-0"></span>Ein Klick auf Mermöglicht es, direkt eine E-Mail an diesen Schiedsrichter zu senden (Voraussetzung: ein installiertes und konfiguriertes, eigenes E-Mail-Programm auf dem Computer / Tablet / Smartphone)

Ebenso können die Informationen zum Spielort angeklickt werden (Adresse des Spielfeldes)

Kann ein geplanter Einsatz in Ausnahmefällen aus wichtigen Gründen nicht wahrgenommen werden, so soll in jedem Fall der zuständige Schiedsrichtereinteiler – am besten telefonisch – kontaktiert werden. Dies ist wichtig, vor allem dann, wenn nur noch 7 oder weniger Tage bis zum geplanten Einsatz verbleiben. Zusätzlich muss die Absage über die Liste geplante Einsätze erfolgen:

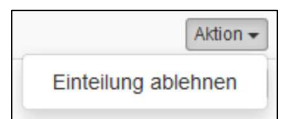

Folgender Dialog ist für die Ablehnung auszufüllen:

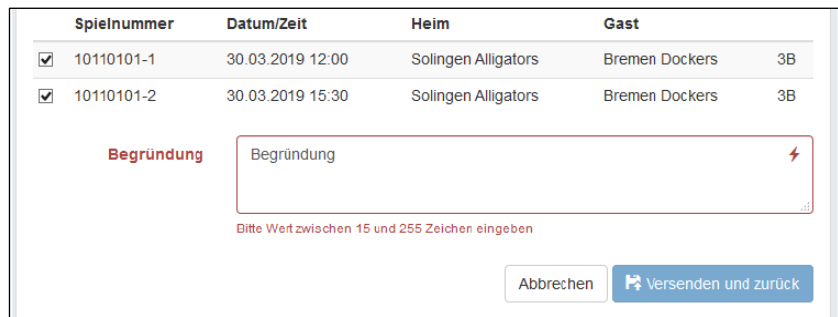

Eine Begründung ist in Textform immer erforderlich.

Darstellung einer Absage in der Liste:

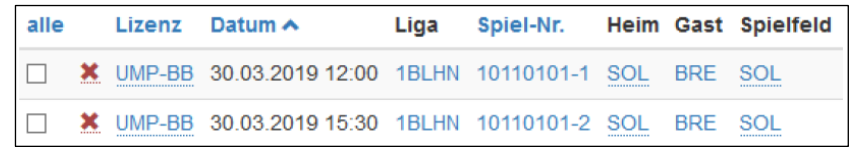

Das  $\geq$  zeigt, dass der Schiedsrichter diesen geplanten Einsatz abgelehnt hat.

Abgelehnte geplante Einsätze verbleiben so lange in der Liste, bis der zuständige Einteiler den Schiedsrichter aus der Einteilung entfernt hat.

Solange ein abgelehnter geplanter Einsatz noch in der Liste steht, kann der Schiedsrichter diesen geplanten Einsatz jederzeit wieder annehmen: Aktion > Einteilung bestätigen.

# **Benachrichtigungen**

Der BSM informiert Schiedsrichter via E-Mail:

- Einteilungs-E-Mail Übersicht neuer Einteilungen (am Tag der Einteilung)
- Erinnerungs-E-Mail geplanten Einsatz bestätigen
- Erinnerungs-E-Mail geplanter Einsatz steht bevor
- Erinnerungs-E-Mail 4 Tage vor Einsatz

<span id="page-10-0"></span>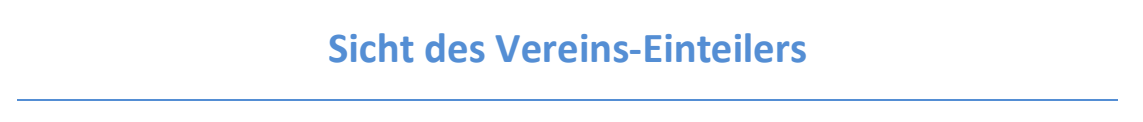

Für Vereine gibt es eine eigenständige Einteilungsansicht zur Einteilung von Schiedsrichtern und Scorern. Der Aufruf erfolgt hierbei wie folgt:

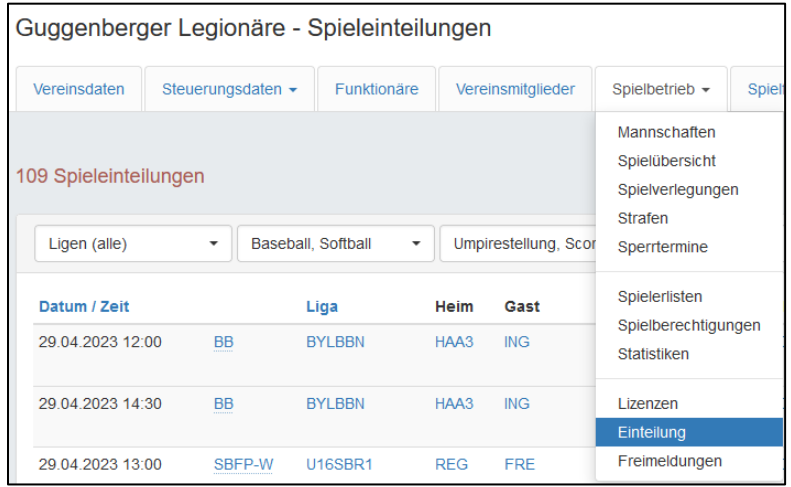

In dieser Übersicht findet jeder Verein eine komplette Übersicht der kommenden Spiele, bei denen Schiedsrichter oder/und Scorer einzuteilen sind:

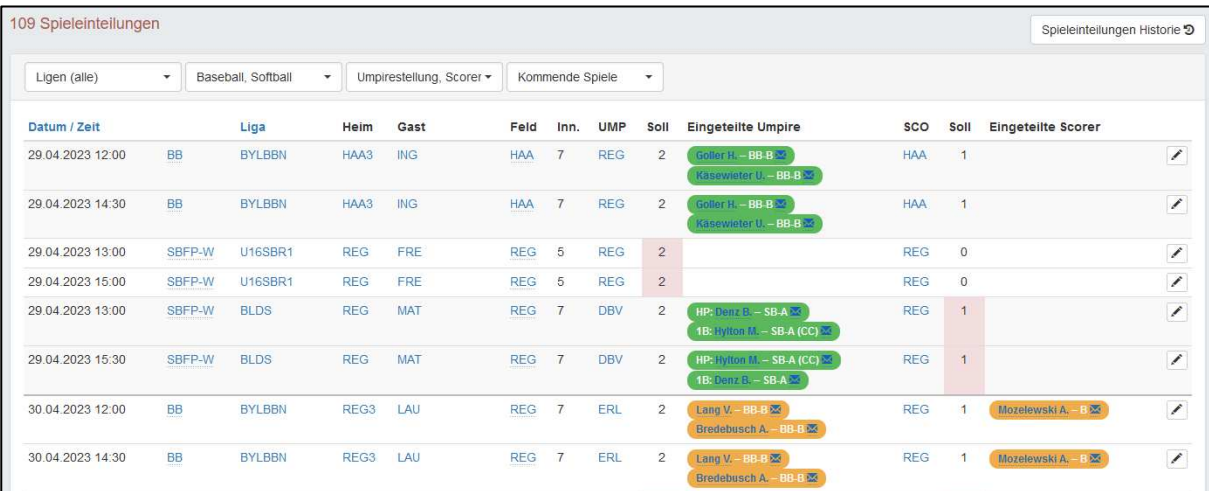

- Rot unterlegte Zahlen bedeuten, dass hier noch Einteilungen vorzunehmen sind
- Eine orange eingefärbte Person zeigt an, dass der Schiedsrichter/Scorer den Einsatz noch nicht bestätigt hat.
- Eine grün eingefärbte Person zeigt an, dass der Schiedsrichter/Scorer den Einsatz bestätigt hat.
- Eine rot eingefärbte Person zeigt an, dass der Schiedsrichter/Scorer den Einsatz abgelehnt hat. Hier muss eine neue Einteilung vorgenommen werden.

Zur Bearbeitung einer Einteilung rechts auf den Stift klicken, der das entsprechende Spiel bzw. den Double-Header aufruft.

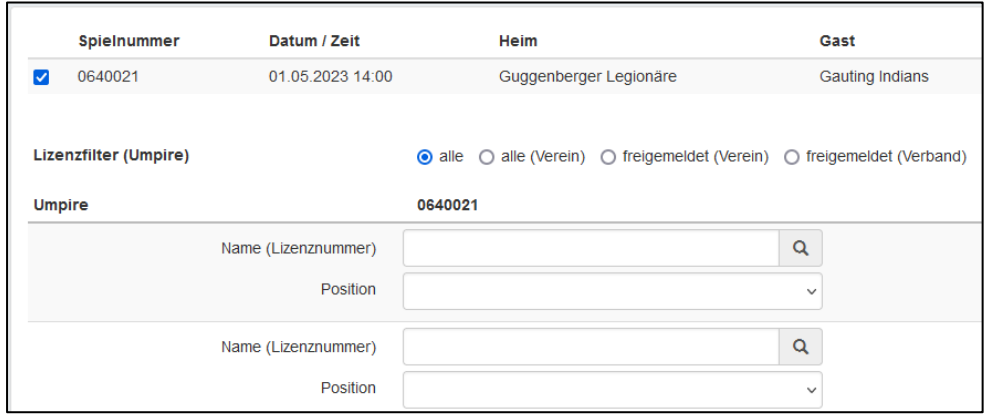

In dieser Ansicht kann über entsprechende Filter die Treffermenge der angezeigten Schiedsrichter gesteuert werden:

- **alle** findet alle Schiedsrichter mit einer gültigen Lizenz
- **alle (Verein)** findet nur Schiedsrichter mit einer gültigen Lizenz des Vereins
- **freigemeldet (Verein)** findet nur Schiedsrichter mit einer Freimeldung für diesen Verein an diesem Tag
- **freigemeldet (Verband)** findet nur Schiedsrichter mit einer Freimeldung für den LV an diesem Tag